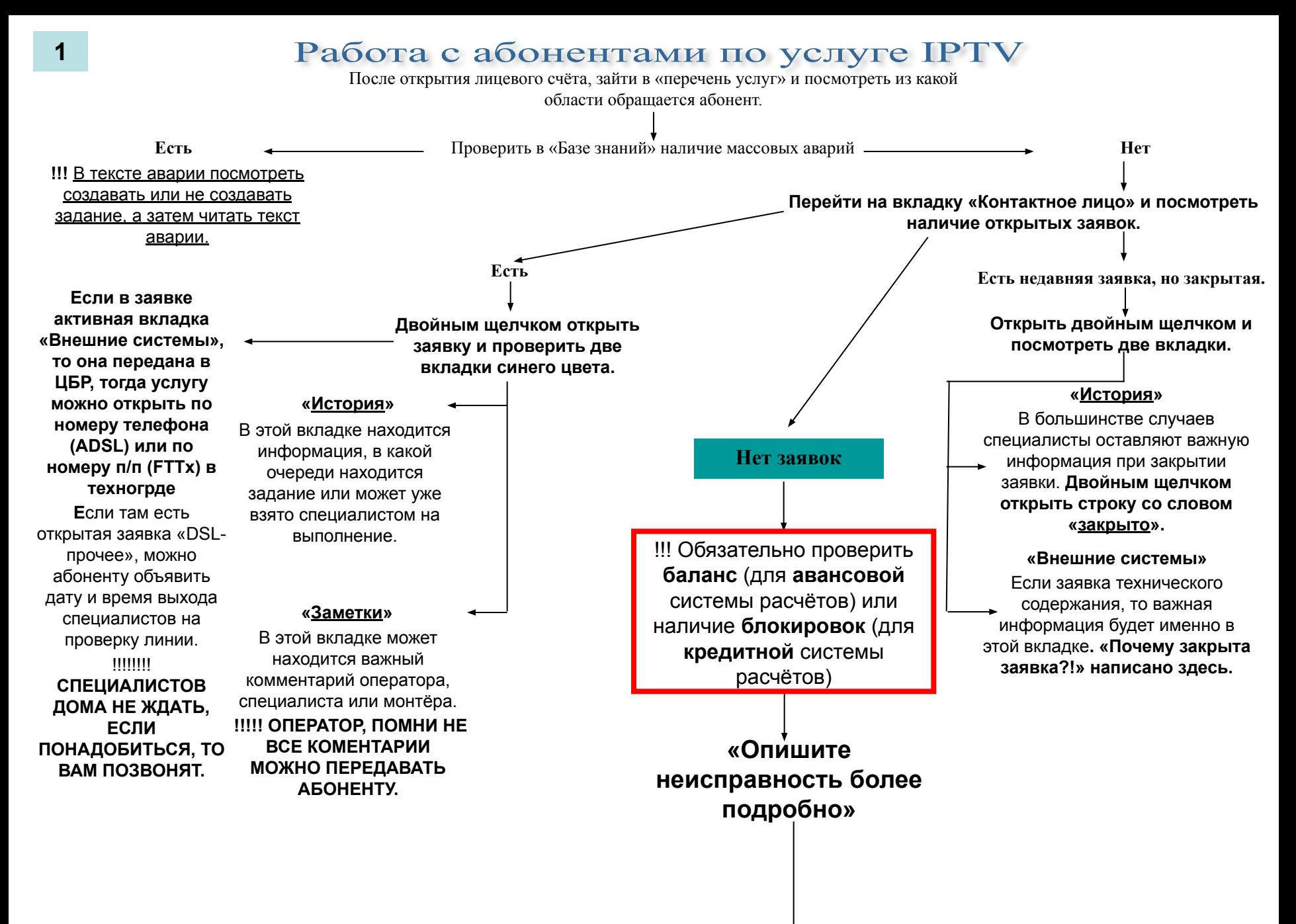

# Неисправности ІРТУ

**Важно!!! При переводе звонка на специалистов, нужно чтобы абонент был дома и рядом с включенным оборудованием.**

#### **Не показывает один канал**

**Попросите прочитать сообщение с экрана полностью. «Что именно Вы видите на экране при выборе канала?»**  Обычно на экране бывают сообщения о том, что он не входит в пакет абонента или там будет время начала трансляции канала (например XXL и Ночной клуб не круглосуточные каналы).

При финансовых блокировках выходит **«Канал заблокирован».**

**!!!! В окне «Введите ПИН-КОД»** нужно вводить **0000.** Если требуется или абонент настаивает на разговоре со специалистом, то можно **перевести звонок.**

#### **Изображение рассыпается на квадраты или постоянно прерывается (возможно отстаёт звук от изображения)**

Уточнить включен ли ПК абонента и не включены ли там программы для скачивания файлов (Torrent). Если программ нет или ПК выключен, то нужно **перевести звонок** на специалистов.

 «**Потребуется проверять настройки оборудования, для этого понадобиться включенный ПК»**

## **Замерла или застыла картинка (Зависло изображение)**

Попробовать переключить на другой канал и вернуться обратно. Если не помогло или приставка не реагирует на пульт, рекомендовать перезагрузить только ТВ приставку. **!!!!! Но** если в «активных сессиях» видно **ДВЕ** или больше строки **ALIVE**, то перезагружать надо **модем/роутер + приставка**.

#### **Не мигает**

**2**

Нужно проверить контакт батареек или **если нужно**, то заменить.

## **Мигает**

Пульт работает. Пульт надо направлять на ПРИСТАВКУ и проверить правильно ли выбран канал ВИДЕО ВХОДА на

вашем телевизоре (AV/TV или HDMI1) **\*** см. лист 3

#### **Не работает пульт**

«Нажмите пожалуйста на любую кнопку на пульте **ОТ ПРИСТАВКИ**. При нажатии должен мигать красный светодиод вверху пульта»

## **НЕ работает интернет, НО ТВ работает.**

Обычная работа по настройке интернет соединение.

**!!!!!** Если решите пересоздать учётную запись РРРоЕ на модеме/роутере, **то обратите внимание на то, что BRIDGE для телевидения УДАЛЯТЬ НЕЛЬЗЯ.** 

**Для этого правильно называйте абоненту строку для удаления в таблице соединений модема.**

# **РАБОТАЕТ интернет, а телевидение НЕ РАБОТАЕТ или у абонента только IPTV и не работает.**

Задать вопрос: **«ЧТО ВЫ ВИДИТЕ НА ЭКРАНЕ ТЕЛЕВИЗОРА?»**

## **НЕ РАБОТАЕТ интернет и IPTV.**

Проверить наличие авторизации,

**«логи сессии»**

# **Авторизация отсутствует.**

Если **перезагрузка** не помогает, то можно перевести звонок на специалистаинтернет, потому что наличие

для **полной настройки** модема или роутера, **ТОЛЬКО** после того как будет известно, что **ДСЛ горит** постоянно (ADSL/VDSL) или **есть выход в интернет** при кабеле подключенном в ПК (FTTX).

#### **Соответственно абонент должен быть дома, возле включенного ПК.**

# **Авторизация есть.**

Сначала настроить выход в

авторизации говорит о правильной настройке модема или роутера, а потом абоненту задать вопрос: **«ЧТО ВЫ ВИДИТЕ НА ЭКРАНЕ ТЕЛЕВИЗОРА?»**

Продолжение на листе 3

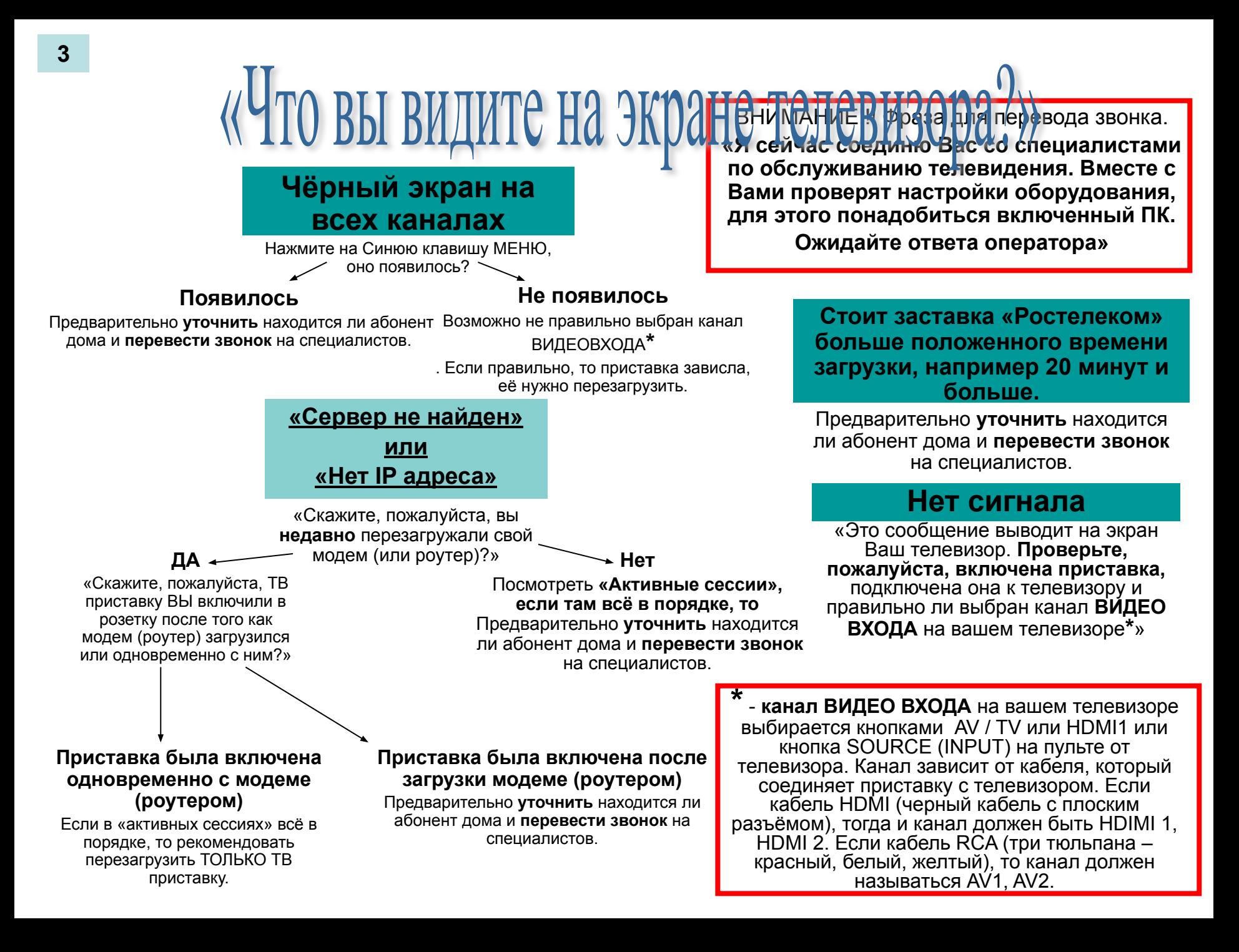